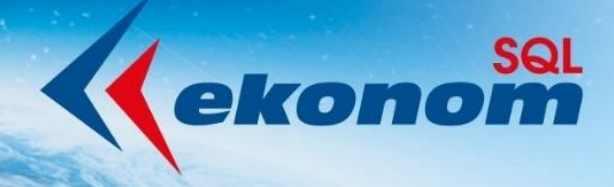

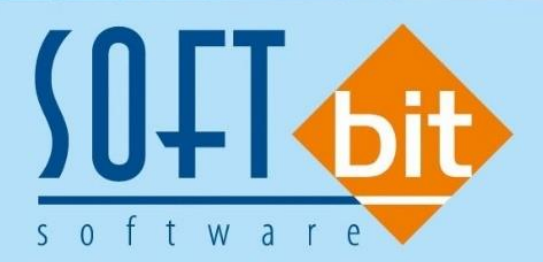

## Mzdy SQL SOFT PC 2021 Přechod na nový rok

Autor & distributor ◆ www.softbit.cz

## www.softbit.cz

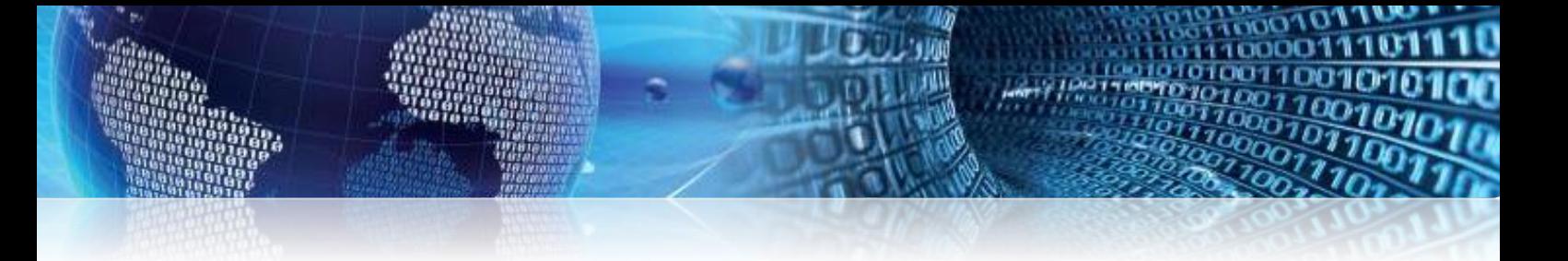

## **Jak si zavést nový účetní rok 2021**

V některých případech již máte tento krok proveden od Vašeho správce mzdového programu.

Při vstupu do systému *vyberte rok 2020* a ve vrchním menu *vyberte Nástroje-Nastavení období* a zde *proveďte uzávěrku 12/2020* a následně *Převod na nový rok*.

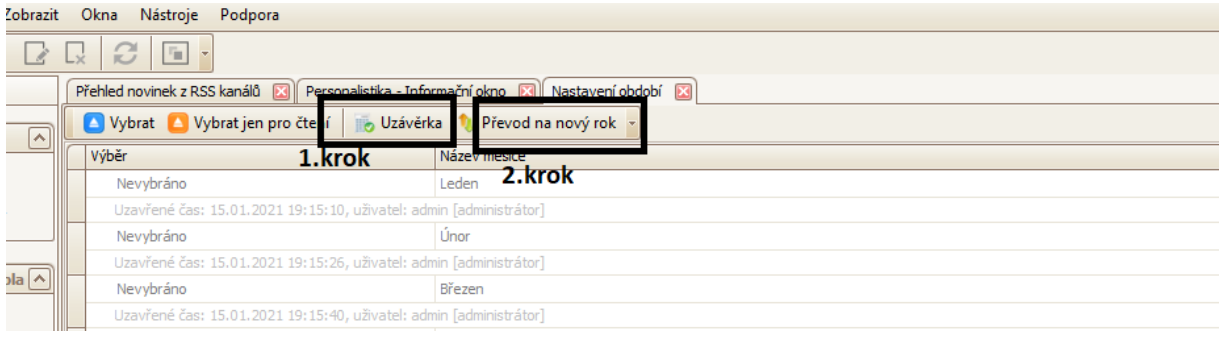

Po ukončení programu již můžete vstoupit výběrem roku 2021 do nového roku. Ve verzi k 17. 1. 2021 č. 3.1.4.5 máte možnost pořizovat nemoci, tisknout přílohy a další sestavy. Prozatím není povoleno pořizování výplat. Předpokládáme uvedení verze na konci ledna, kde již bude možné pořizovat i výplaty.

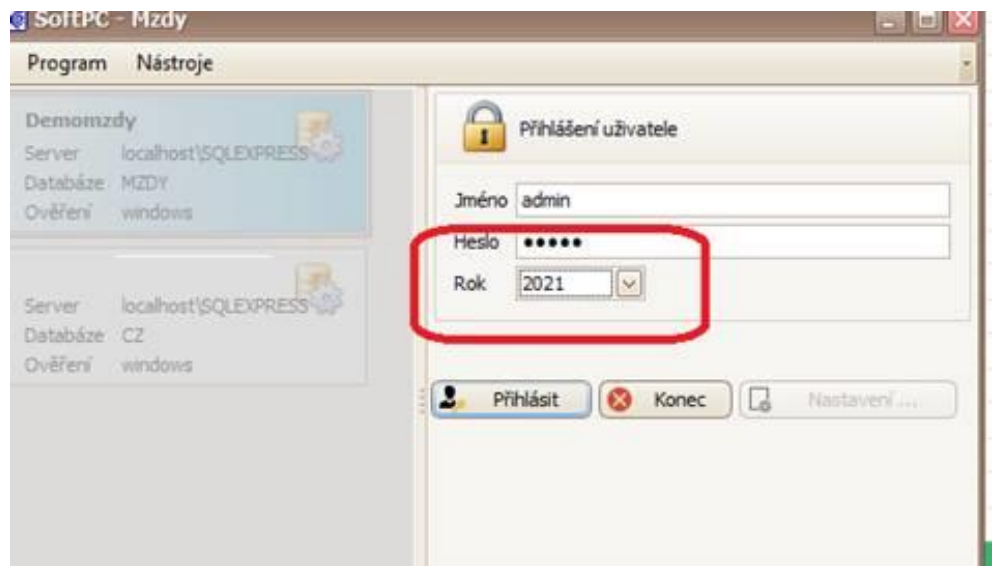

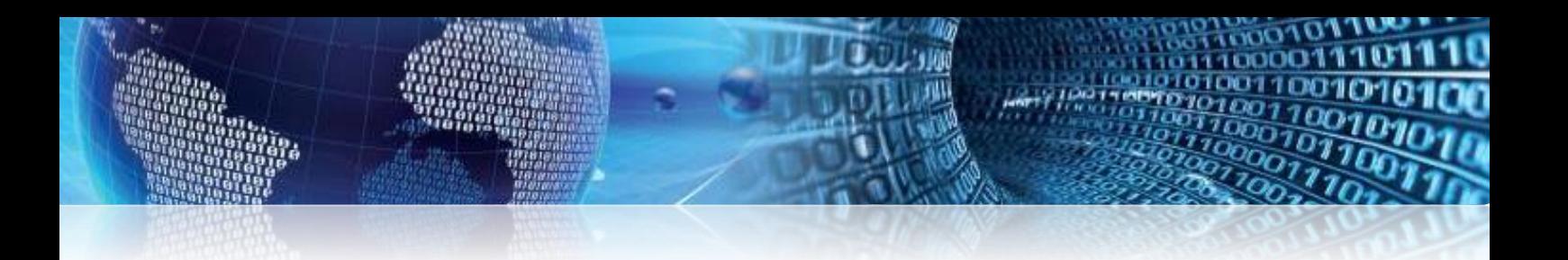

V původním roce 2020 doporučujeme vytisknout přehled průměrů za 4Q/2020, které budou podkladem pro náhrady a nemoci ve verzi 2021. Tiskovou sestavu najdete v menu *Tisky, exporty – Ostatní – Podklady pro výpočet průměrů pro náhrady mezd*.

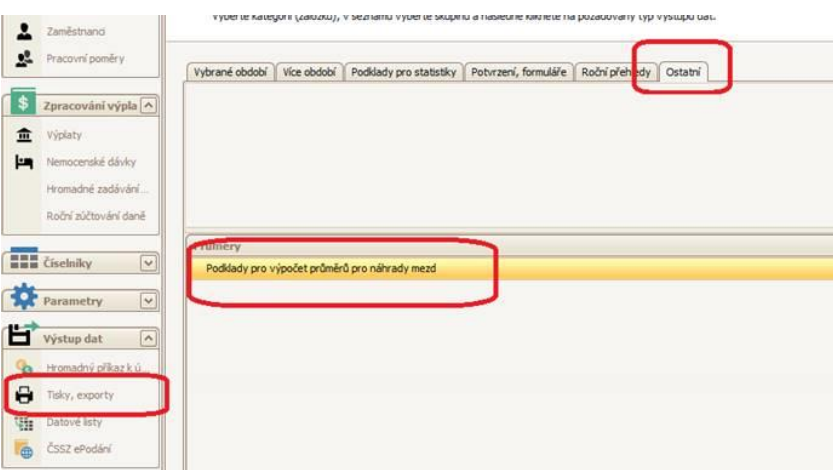

Pro případ kontrol je také doporučené vytknout v původním roce 2020 přehled čerpání dovolené, kterou budou vhodnou kontrolou počátečních stavů v roce 2021.

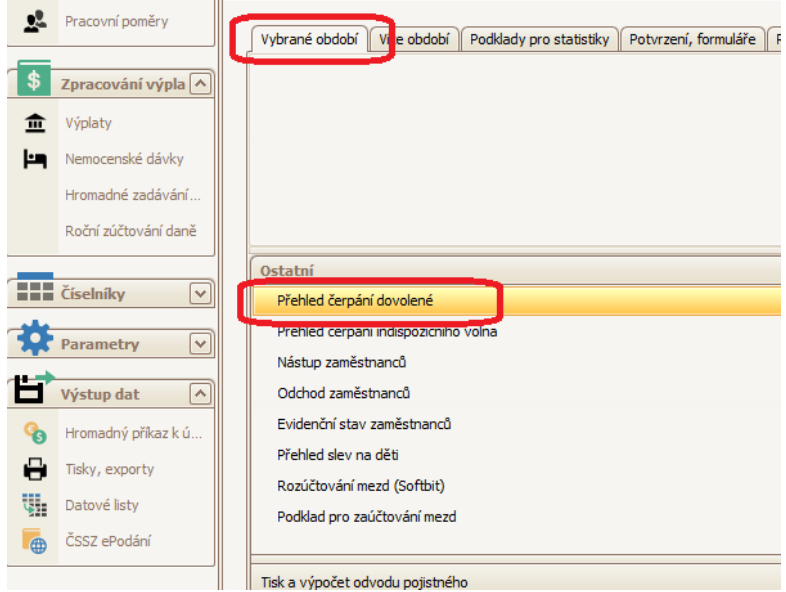

**Rádi vám s náběhem programu mzdy v novém roce 2021 pomůžeme.**

**Váš tým společnosti Softbit software s.r.o.**

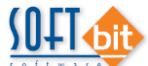

Softbit Software, s.r.o. Nad Dubinkou 1634 516 01 Rychnov nad Kněžnou Tel.: 494 532 202, 494 534 354, fax: 494 377 63 e-mail: [softbit@softbit.cz](mailto:softbit@softbit.cz) [www.softbit.cz](http://www.softbit.cz/)